**MiamiSpeedMeter**

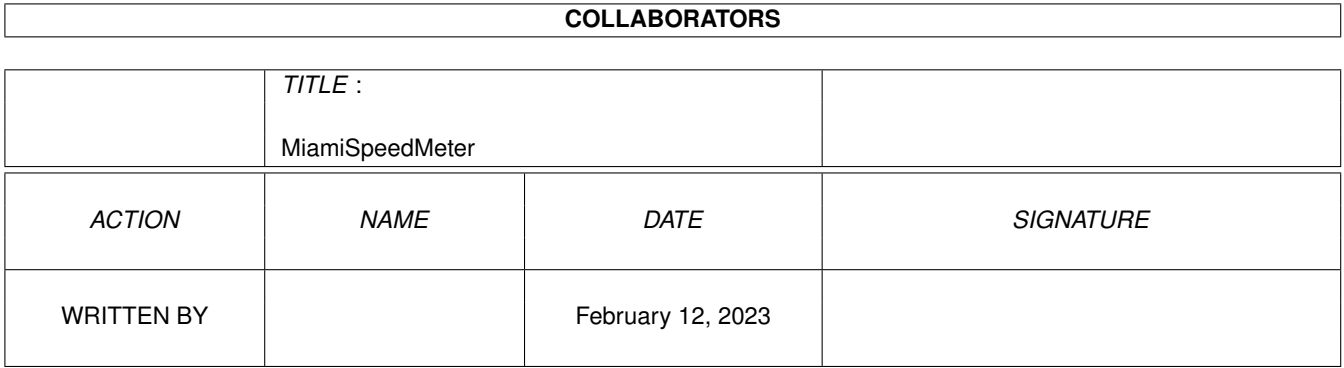

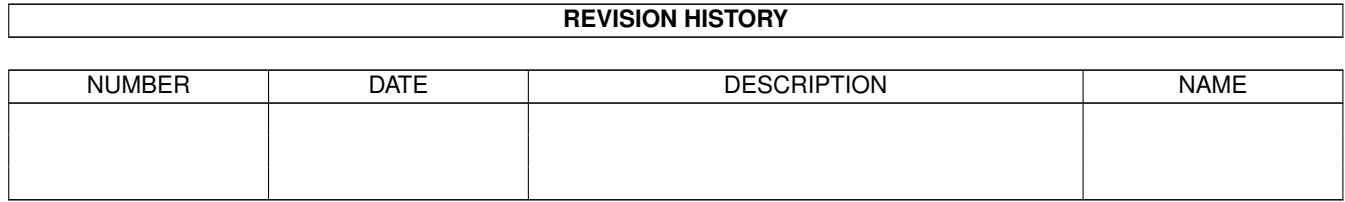

# **Contents**

#### 1 MiamiSpeedMeter [1](#page-3-0)

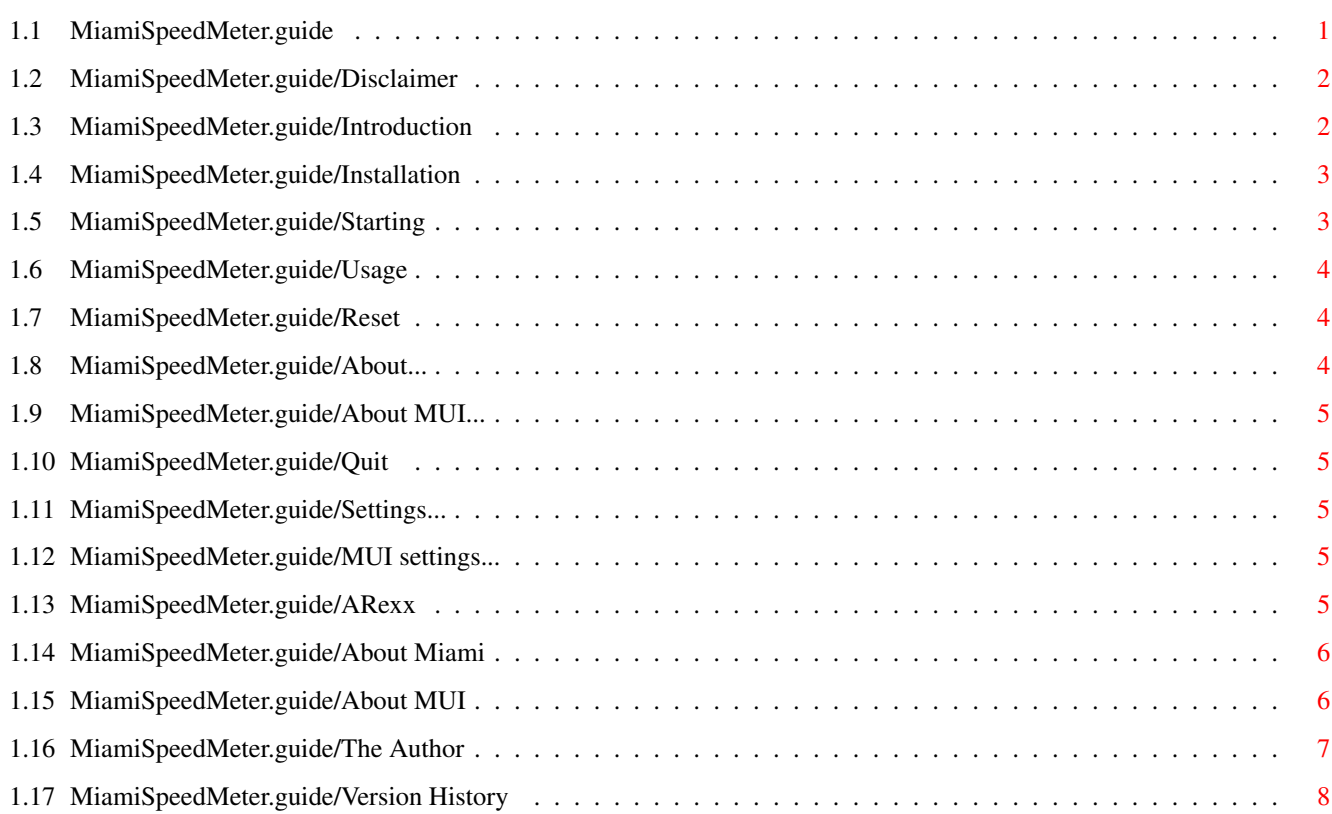

## <span id="page-3-0"></span>**Chapter 1**

## **MiamiSpeedMeter**

### <span id="page-3-1"></span>**1.1 MiamiSpeedMeter.guide**

MiamiSpeedMeter 1.3 \*\*\*\*\*\*\*\*\*\*\*\*\*\*\*\*\*\*\*

MiamiSpeedMeter is (C) 1997 Andreas Bombe

Disclaimer Legal stuff

Introduction What is MiamiSpeedMeter?

Installation Easy to install...

Starting Starting MiamiSpeedMeter

Usage What's that button for?

ARexx The ARexx port

About Miami If you don't know already...

About MUI That thing for the gadgets

The Author He who programmed MiamiSpeedMeter

Version History What happened

#### <span id="page-4-0"></span>**1.2 MiamiSpeedMeter.guide/Disclaimer**

#### Disclaimer \*\*\*\*\*\*\*\*\*\*

MiamiSpeedMeter 1.3 and previous versions are freeware. You may redistribute the whole, unchanged original distribution. This means that you may not redistribute changed files or less or more files than those in the original distribution. You are allowed to use a different archiving/compression system than that of the original distribution for redistribution. Apart from that, no changes may be made.

I can not be held responsible for any damages of any kind that may occur by using this program.

MiamiSpeedMeter is (C) 1997 Andreas Bombe

#### <span id="page-4-1"></span>**1.3 MiamiSpeedMeter.guide/Introduction**

#### Introduction

\*\*\*\*\*\*\*\*\*\*\*\*

After Holger Kruse decided to provide a callback hook interface for examining packets in his TCP/IP stack Miami (see About Miami

), I got

the idea to program a link cps display. Some networking programs (like web browsers and ftp clients) show the characters per second they get, but these show quite few information, restricted to the data throughput of only this program and some only display the average cps.

So I programmed MiamiSpeedMeter, a program that displays the data throughput on a specified link, all of it, including IP headers. It shows both current and average cps, divided into inbound and outbound streams, in configurable intervals.

Requirements:

- \* Miami 2.0 or above, registered (the unregistered version does not have the callback hook interface)
- \* MUI 3.0 or above (you need MUI anyway for Miami; See About MUI )

#### <span id="page-5-0"></span>**1.4 MiamiSpeedMeter.guide/Installation**

Installation \*\*\*\*\*\*\*\*\*\*\*\*

Installation is quite simple: copy the executable anywhere you want. No external files are needed.

#### <span id="page-5-1"></span>**1.5 MiamiSpeedMeter.guide/Starting**

Starting \*\*\*\*\*\*\*\*

```
You can start MiamiSpeedMeter in two ways: either by typing its name
in a shell (and give the options on the command line) or by clicking on
its icon on the Workbench (and give the options in the tooltypes). The
template is
INTERFACE,REFRESHDELAY=DELAY/K/N,TINYWINDOW=TINY/S,NOAVERAGE=NOAVG/S,NORESETBUTTON ←-
   =NORESET/S.
You can not use the short names in tooltypes.
   The options are as follows:
INTERFACE
     This is the name of the Miami interface (only lo0 and mi0 for
     standard Miami; any other only with Miami Deluxe) to be monitored.
     Defaults to mi0.
REFRESHDELAY
DELAY (Shell only)
     The delay between display refreshes in tenths of a second.
     Defaults to 10, which is one second.
TINYWINDOW
TINY (Shell only)
    This switch lets you create a smaller MiamiSpeedMeter window
     without the reset button and without average cps display. Defaults
    to not set, implies both NOAVERAGE and NORESETBUTTON.
NOAVERAGE
NOAVG (Shell only)
     If given the average cps is not displayed.
NORESETBUTTON
NORESET (Shell only)
     If given no Reset button will be in the window. You can use the
     menu entry "Reset" instead.
   Example of a shell start: MiamiSpeedMeter mi0 delay 20 tiny or
MiamiSpeedMeter for just the defaults. Look at the original icon
```
tooltypes for how to use them.

#### <span id="page-6-0"></span>**1.6 MiamiSpeedMeter.guide/Usage**

Usage \*\*\*\*\* Project menu: Reset About... About MUI... Quit Settings menu: Settings... MUI settings... The reset button does the same as the menu entry Reset.

#### <span id="page-6-1"></span>**1.7 MiamiSpeedMeter.guide/Reset**

Reset menu entry ================

This button/menu entry does two things. The more obvious one is that it will reset the average display to zero.

The other thing is that it will find out the current interface's IP address again (MiamiSpeedMeter needs the address to find out if a packet is inbound or outbound). This is necessary if you have a dynamic address on the monitored interface and just went online (again) so the address could have changed. If you don't reset and the address got changed, every packet will end up adding to the outbound cps.

Shortcut: R or RAmiga+R

#### <span id="page-6-2"></span>**1.8 MiamiSpeedMeter.guide/About...**

```
About menu entry
================
```
This will pop up the about window, which contains information on the version. It also contains the current interface IP address that is used in inbound/outbound checking.

Shortcut: RAmiga+?

#### <span id="page-7-0"></span>**1.9 MiamiSpeedMeter.guide/About MUI...**

About MUI menu entry ====================

This opens the MUI about window.

### <span id="page-7-1"></span>**1.10 MiamiSpeedMeter.guide/Quit**

Quit menu entry ===============

This will quit the program. Oh, you guessed that?

If you try to quit Miami, MiamiSpeedMeter will be stopped by Miami, so you don't have to quit it yourself.

Shortcut: RAmiga+q

#### <span id="page-7-2"></span>**1.11 MiamiSpeedMeter.guide/Settings...**

```
Settings menu entry
===================
```
This will open the settings window. There you can change the interface, the refresh delay and whether average cps and the reset button should be displayed.

### <span id="page-7-3"></span>**1.12 MiamiSpeedMeter.guide/MUI settings...**

```
MUI settings menu entry
=======================
```
This will open MUI's prefs window.

#### <span id="page-7-4"></span>**1.13 MiamiSpeedMeter.guide/ARexx**

ARexx port \*\*\*\*\*\*\*\*\*\* MiamiSpeedMeter has an ARexx port as all MUI programs have if you don't disable that feature. Its name is MIAMISPEEDMETER.1 for the first running instance, MIAMISPEEDMETER.2 for the second and so on. You can use all standard MUI ARexx commands on this port. Additionally there are these commands: RESET This does the same as the Reset menu entry (see Reset  $\lambda$ GETINTERFACE This sets the result variable to the name of the interface currently monitored. SET INTERFACE/K, REFRESHDELAY=DELAY/K/N Sets the interface to be monitored and the refresh delay to the given values. GUI TINYWINDOW=TINY/S,NOAVERAGE=NOAVG/S,NORESETBUTTON=NORESET/S Changes the window according to the arguments. The arguments are the same as the command line arguments (see Starting ). Note that GUI alone will change to show average cps and reset button. If the program currently shows the reset button and no average display, then GUI NORESET will change that to no reset and show average.

#### <span id="page-8-0"></span>**1.14 MiamiSpeedMeter.guide/About Miami**

```
About Miami
***********
```
Miami is a TCP/IP stack including PPP and (C)SLIP and is compatible to AmiTCP. Miami is programmed and maintained by Holger Kruse.

You can get the public releases of Miami from Aminet, for the latest beta releases take a look at the Miami homepage.

Holger Kruse's email address: kruse@nordicglobal.com Miami homepage: http://www.nordicglobal.com/Miami.html

#### <span id="page-8-1"></span>**1.15 MiamiSpeedMeter.guide/About MUI**

About MUI \*\*\*\*\*\*\*\*\*

This application uses

MUI - MagicUserInterface

(c) Copyright 1992-97 by Stefan Stuntz

MUI is a system to generate and maintain graphical user interfaces. With the aid of a preferences program, the user of an application has the ability to customize the outfit according to his personal taste.

MUI is distributed as shareware. To obtain a complete package containing lots of examples and more information about registration please look for a file called "muiXXusr.lha" (XX means the latest version number) on your local bulletin boards or on public domain disks.

If you want to register directly, feel free to send

DM 30.- or US\$ 20.-

 $t \circ$ 

Stefan Stuntz Eduard-Spranger-Straße 7 80935 München GERMANY

Support and online registration is available at

http://www.sasg.com/

#### <span id="page-9-0"></span>**1.16 MiamiSpeedMeter.guide/The Author**

```
The Author
**********
  The author of MiamiSpeedMeter is Andreas Bombe (that's me). Here's
how you can contact me:
   Snailmail (where you can send any donations to :):
Andreas Bombe
Hansjakobstraße 123a
81825 München
Germany
   email address (where you can ask questions, complain...):
```
andreas.bombe@munich.netsurf.de

homepage (where you can find the latest releases of MiamiSpeedMeter): http://home.pages.de/~andreas.bombe/

#### <span id="page-10-0"></span>**1.17 MiamiSpeedMeter.guide/Version History**

```
Version History
***************
```
- \* MiamiSpeedMeter 0.1 (15.2.97) 17:17:20 by andreasb@destiny - first test version
- \* MiamiSpeedMeter 0.2 (16.2.97) 15:39:10 by andreasb@destiny - now correct backgrounds
	- parses commandline and tooltypes correctly
	- displays what interface it is showing statistics of
	- swaps stack if less than 8192
- \* MiamiSpeedMeter 1.0 (16.2.97) 22:57:20 by andreasb@destiny - switched on lots of optimisation
	- writing doc and preparing for public release
- \* MiamiSpeedMeter 1.1 BETA 1 (23.3.97) 12:28:08 by andreasb@destiny - after not having time to develop, trying to encapsulate most things in classes and having a long war with pointers and uninitialised data there is now a version that works, except for lots of enforcer hits when setting up and destructing the base class...
	- added average cps display
	- made delay between refreshes configurable
	- added reset button to reset average display and to reget the interface IP address
	- new switches: + DELAY/K/N: refresh delay in milliseconds (default 1000ms  $= 1s$ 
		- + SHOWAVG/S: create display for average cps (default: no)
- \* MiamiSpeedMeter 1.1 BETA 2 (5.4.97) 17:10:37 by andreasb@destiny - no enforcer hits anymore. ... pointers. sigh
- \* MiamiSpeedMeter 1.1 BETA 3 (11.4.97) 16:19:59 by andreasb@destiny - added menu
	- added about window with IP address display
- removed SHOWAVG switch, replaced by TINYWINDOW (default: FALSE)
- DELAY is now specified in tenths of a second (default: 10 =  $1s)$
- \* MiamiSpeedMeter 1.1 (13.4.97)  $01:49:19$  by andreasb@destiny - changed documentation to AmigaGuide format
	- recompiled with optimisations
- \* MiamiSpeedMeter 1.2 (18.4.97) 22:30:51 by andreasb@destiny - added "MUI settings..." menu entry
	- MiamiSpeedMeter will not open window if it can't add the hook to Miami (e.g. when the given interface does not exist)
- \* MiamiSpeedMeter 1.3 BETA 1 (14.5.97) 18:31:22 by andreasb@destiny - rearranged classes
	- now using some GNU ld features for automatic setup
- \* MiamiSpeedMeter 1.3 BETA 2 (19.5.97) 20:30:11 by andreasb@destiny - new switches:
	- + NORESETBUTTON/S: don't show reset button
	- + NOAVERAGE/S: don't show average cps
	- + TINYWINDOW implies both
- \* MiamiSpeedMeter 1.3 BETA 3 (29.5.97) 18:58:12 by andreasb@destiny - implemented settings window; all settings can be changed in the running program
- \* MiamiSpeedMeter 1.3 (7.6.97) 15:49:01 by andreasb@destiny - new ARexx commands: RESET, SET, GETINTERFACE and GUI